## Визуальный подбор (многоуровневые каталоги)

Визуальный подбор товаров представляет собой многоуровневый каталог, позволяющий группировать товары по определенным критериям для облегчения поиска и отображения товара.

## Визуальный подбор

Справочник "Визуальный подбор" доступен для просмотра в пункте "Визуальный подбор" раздела "Справочники". Информация о многоуровневых каталогах загружается из справочника "Многоуровневый каталог".

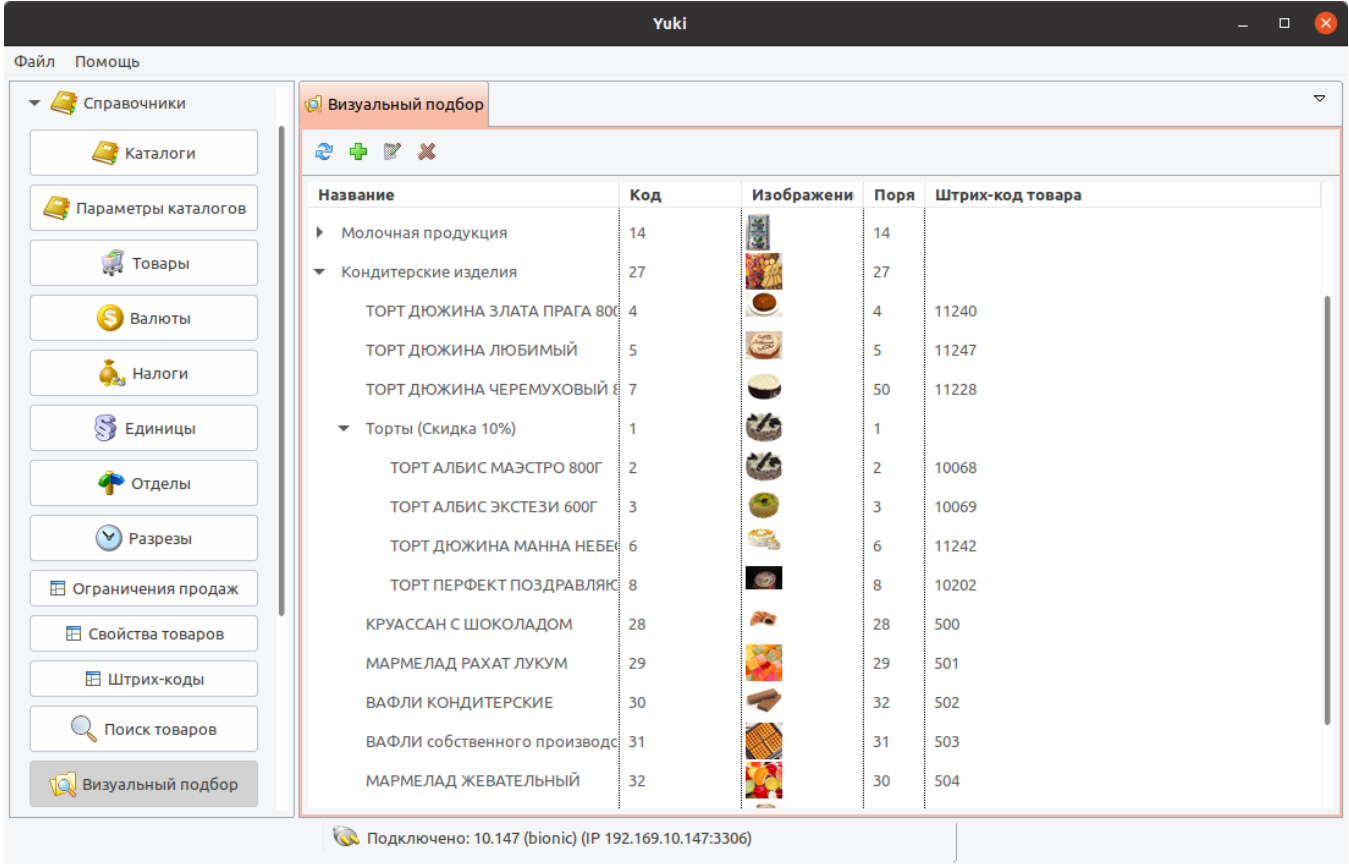

Визуальный подбор товаров можно просматривать, добавлять, редактировать и удалять. Описание выполнения операций приведено в разделе ["Основные](https://docs.artix.su/pages/viewpage.action?pageId=12457926)  [операции](https://docs.artix.su/pages/viewpage.action?pageId=12457926)".

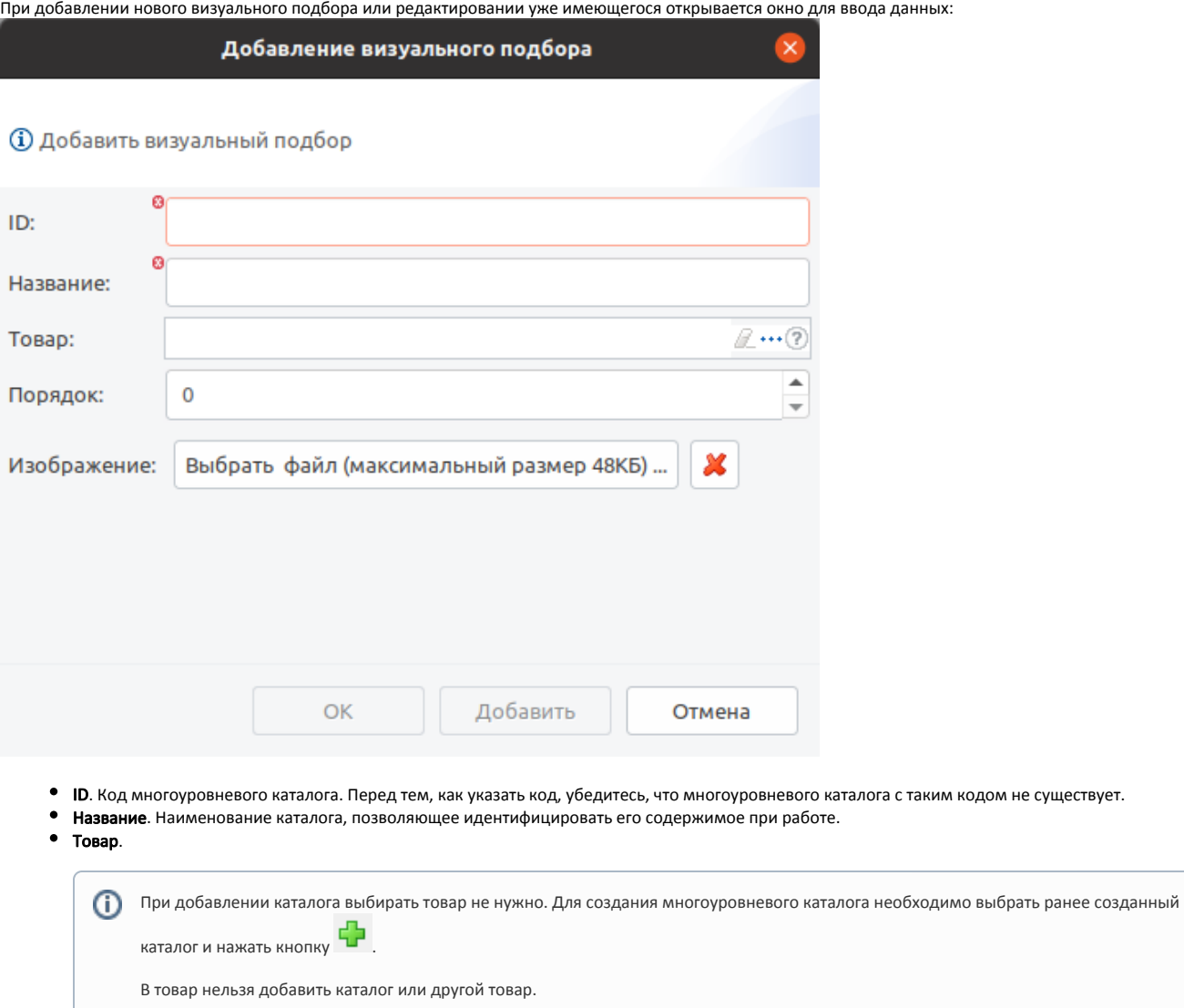

Для добавления товара в каталог необходимо нажать кнопку "Выбрать" \*\*\* |, открывается список доступных товаров:

Список товаров

**(i)** Выберите товар

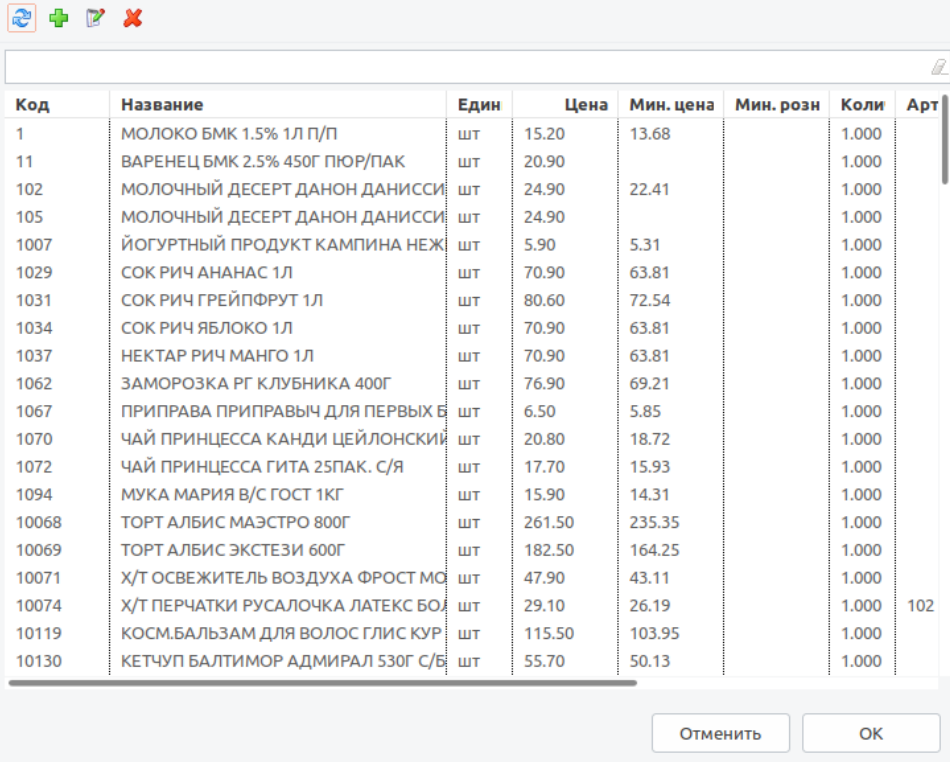

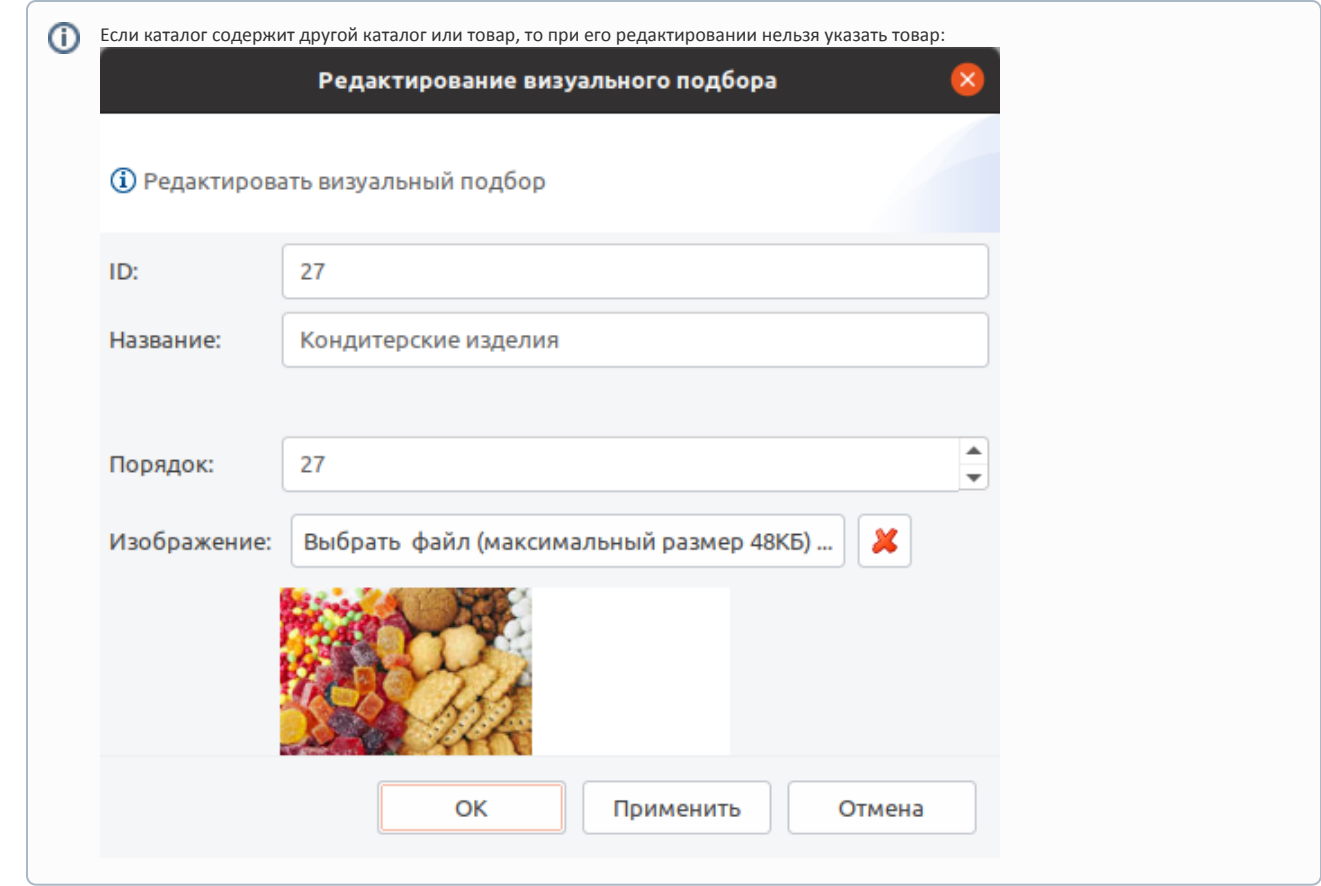

- Порядок. Порядок отображения элементов в каталоге.
- **Изображение**. Изображение для многоуровневого каталога не должно превышать 48 KB.

Укажите необходимые данные и нажмите кнопку "ОК", многоуровневый каталог будет добавлен в справочник.